# Inserimento dei risultati

www.gestionecampionati.it

## GESTIONECAMPIONATI

#### ACCOUNT E LOGIN

Per poter inserire i risultati è necessario disporre di un **account** (username e password) fornito del proprio comitato.

Una volta ottenuto un account, visitare la pagina dei campionati del proprio comitato e cliccare sull'icona di login (1).

Nella nuova pagina inserire le proprie credenziali e premere **Login** (2). Se le credenziali sono corrette si verrà riportati sulla pagina dei calendari.

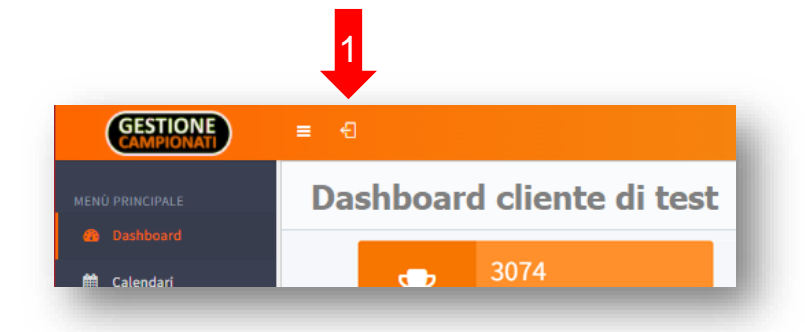

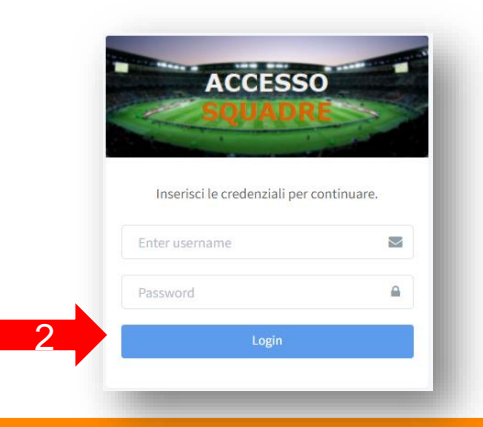

#### PAGINA DI INSERIMENTO RISULTATI

Sotto al menu Classifiche comparirà una nuova voce **Strumenti**, cliccando sulla quale comparirà la funzione di inserimento risultati.

Cliccare su questa voce (3) e poi sul campo **Data Gara** (4) per selezionare la data della gara di cui si vuole inserire il risultato. 3

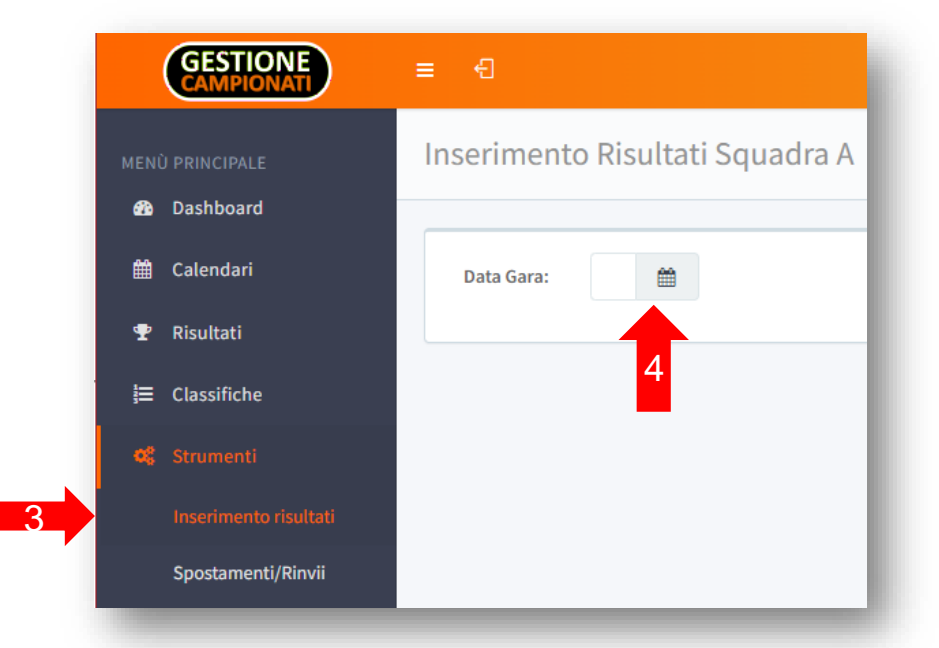

### SALVATAGGIO DI UN RISULTATO

Se la data selezionata corrisponde a quella di una gara della propria squadra, verranno mostrati gli **estremi** della stessa.

Sotto ai dettagli di gara, compariranno le istruzioni di compilazione e le **caselle da compilare** (5), in quantità variabile in base alla disciplina e alla categoria della gara.

Inserire il risultato nella forma richiesta e prendere **Salva** (6). Un messaggio a schermo confermerà l'avvenuto salvataggio.

#### Gara n. 1002: Squadra A vs Squadra D

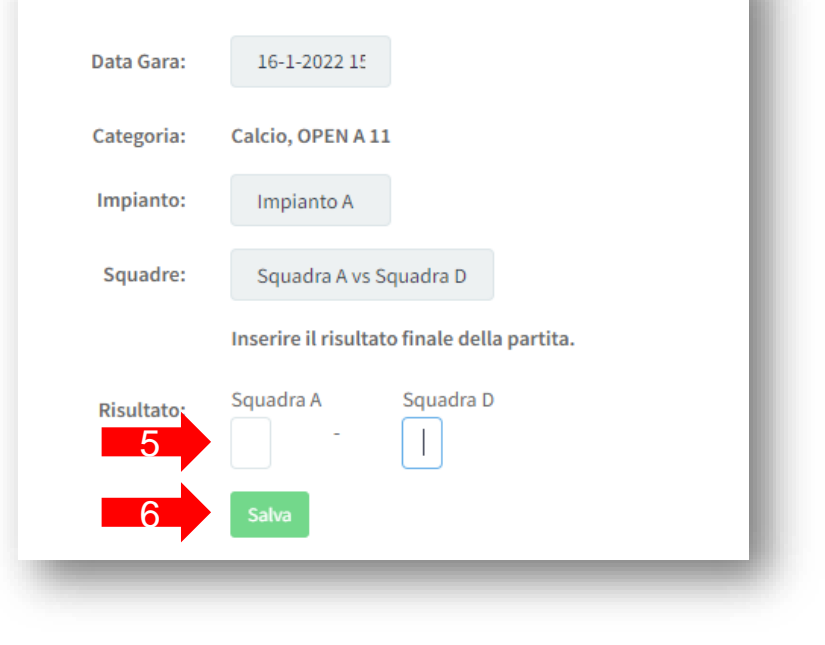

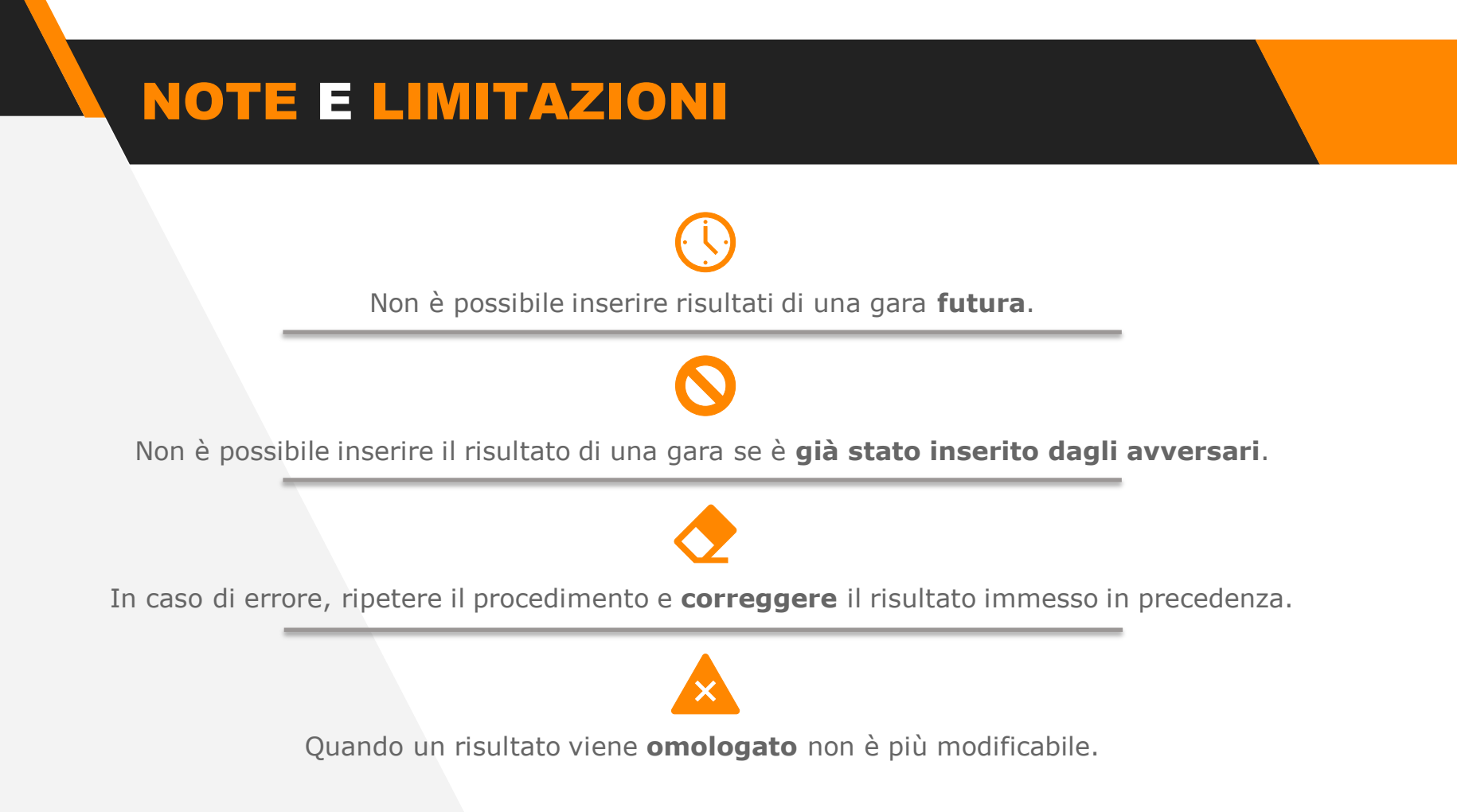